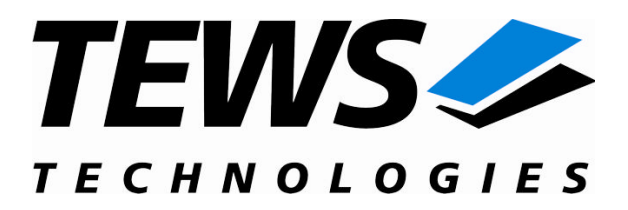

# **TDRV004-SW-65**

## **Windows 2000/XP Device Driver**

Reconfigurable FPGA

Version 1.1.x

## **User Manual**

Issue 1.1.2 June 2008

**TEWS TECHNOLOGIES GmbH TEWS TECHNOLOGIES LLC**

Am Bahnhof 7 25469 Halstenbek, Germany www.tews.com

Phone: +49 (0) 4101 4058 0 Fax: +49 (0) 4101 4058 19 e-mail: info@tews.com

9190 Double Diamond Parkway, Suite 127, Reno, NV 89521, USA www.tews.com

Phone: +1 (775) 850 5830 Fax: +1 (775) 201 0347 e-mail: usasales@tews.com

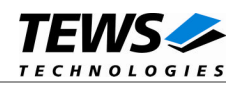

## **TDRV004-SW-65**

Windows 2000/XP Device Driver

Reconfigurable FPGA

Supported Modules:

TPMC630 TCP630

This document contains information, which is proprietary to TEWS TECHNOLOGIES GmbH. Any reproduction without written permission is forbidden.

TEWS TECHNOLOGIES GmbH has made any effort to ensure that this manual is accurate and complete. However TEWS TECHNOLOGIES GmbH reserves the right to change the product described in this document at any time without notice.

TEWS TECHNOLOGIES GmbH is not liable for any damage arising out of the application or use of the device described herein.

2005-2008 by TEWS TECHNOLOGIES GmbH

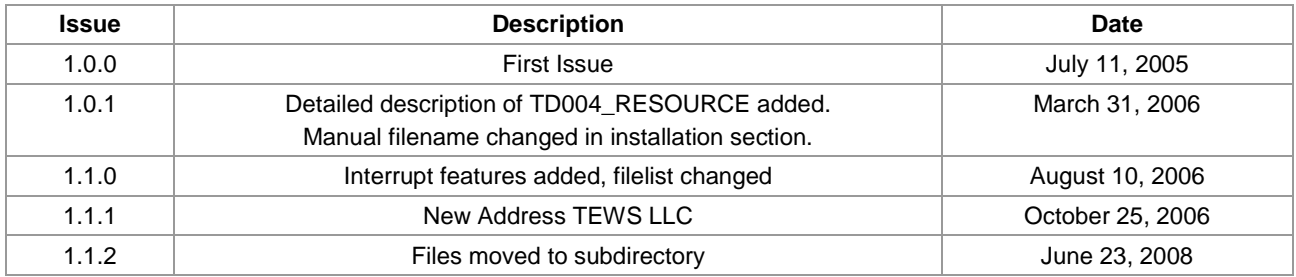

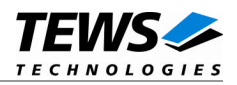

# **Table of Content**

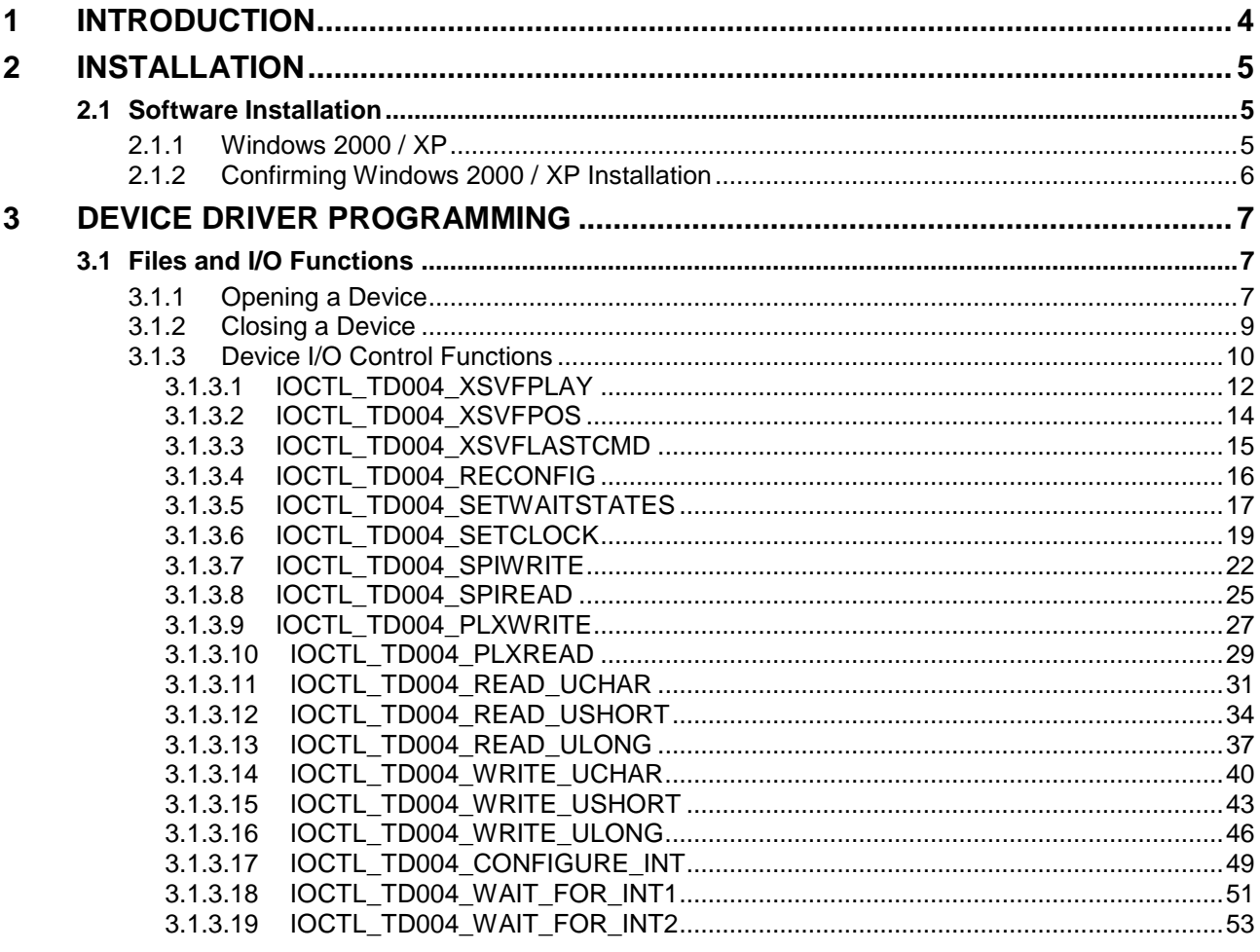

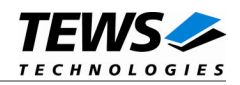

# <span id="page-3-0"></span>**1 Introduction**

The TDRV004-SW-65 Windows WDM (Windows Driver Model) device driver is a kernel mode driver which allows the operation of the TDRV004 product family on an Intel or Intel-compatible x86 Windows 2000 or Windows XP operating system.

The standard file and device (I/O) functions (CreateFile, CloseHandle and DeviceIoControl) provide the basic interface for opening and closing a resource handle and for performing device I/O control operations.

The TDRV004-SW-65 device driver supports the following features:

- $\triangleright$  Program and reconfigure onboard FPGA
- $\triangleright$  Program onboard clock generator using the Serial Programming Interface (SPI)
- Read/write FPGA registers (32bit / 16bit / 8bit)
- Read/write EEPROM blocks located in clock device using the Serial Programming Interface (SPI)
- $\triangleright$  Read/write specific PLX9030 registers

The TDRV004-SW-65 device driver supports the modules listed below:

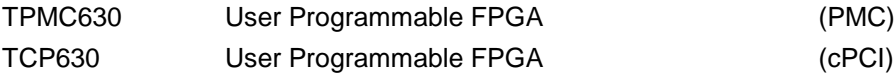

To get more information about the features and use of the supported devices it is recommended to read the manuals listed below.

> TPMC630 / TCP630 User manual TPMC630 / TCP630 Engineering Manual

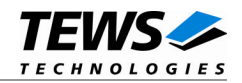

# <span id="page-4-0"></span>**2 Installation**

Following files are located in directory TDRV004-SW-65 on the distribution media:

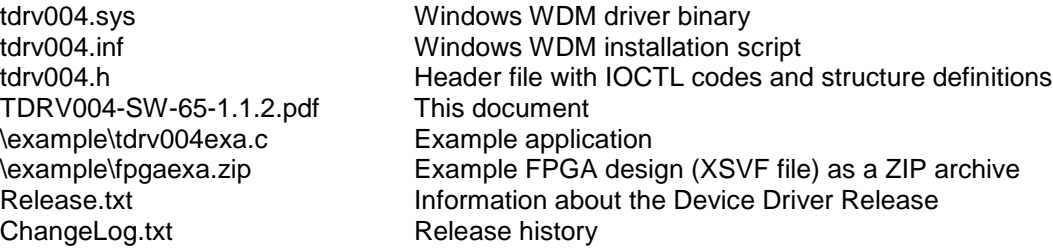

## <span id="page-4-1"></span>**2.1 Software Installation**

## **2.1.1 Windows 2000 / XP**

<span id="page-4-2"></span>This section describes how to install the TDRV004-SW-65 Device Driver on a Windows 2000 / XP operating system.

After installing the hardware and boot-up your system, Windows 2000 / XP setup will show a "*New hardware found*" dialog box.

- 1. The "*Upgrade Device Driver Wizard*" dialog box will appear on your screen. Click "*Next*" button to continue.
- 2. In the following dialog box, choose "*Search for a suitable driver for my device*". Click "*Next*" button to continue.
- 3. In Drive A, insert the TDRV001 driver disk; select "*Disk Drive*" in the dialog box. Click "*Next*" button to continue.
- 4. Now the driver wizard should find a suitable device driver on the diskette. Click "*Next*" button to continue.
- 5. Complete the upgrade device driver and click "*Finish*" to take all the changes effect.
- 6. Repeat the steps above for each found module of the TDRV004 product family.
- 7. Copy needed files (tdrv004.h, TDRV004-SW-65.pdf) to desired target directory.

After successful installation a device is created for each found module (TDRV004\_1, TDRV004\_2 ...).

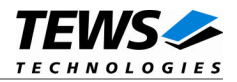

## **2.1.2 Confirming Windows 2000 / XP Installation**

<span id="page-5-0"></span>To confirm that the driver has been properly loaded in Windows 2000 / XP, perform the following steps:

- 1. From Windows 2000 / XP, open the "*Control Panel*" from "*My Computer*".
- 2. Click the "*System*" icon and choose the "*Hardware*" tab, and then click the "*Device Manager*" button.
- 3. Click the "*+*" in front of "*Other Devices*". The driver "*TEWS TECHNOLOGIES TDRV004 Reconfigurable FPGA*" should appear for each installed device.

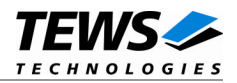

# <span id="page-6-0"></span>**3 Device Driver Programming**

The TDRV004-SW-65 Windows WDM device driver is a kernel mode device driver using Direct I/O.

The standard file and device (I/O) functions (CreateFile, CloseHandle and DeviceIoControl) provide the basic interface for opening and closing a resource handle and for performing device I/O control operations.

All of these standard Win32 functions are described in detail in the Windows Platform SDK Documentation (Windows base services / Hardware / Device Input and Output).

For details refer to the Win32 Programmers Reference of your used programming tools (C++, Visual Basic etc.)

## **3.1 Files and I/O Functions**

<span id="page-6-1"></span>The following section doesn't contain a full description of the Win32 functions for interaction with the TDRV004 device driver. Only the required parameters are described in detail.

## **3.1.1 Opening a Device**

<span id="page-6-2"></span>Before you can perform any I/O the TDRV004 device, it must be opened by invoking the **CreateFile** function. **CreateFile** returns a handle that can be used to access the TDRV004 device.

#### HANDLE CreateFile(

LPCTSTR *lpFileName*, DWORD *dwDesiredAccess*, DWORD *dwShareMode*, LPSECURITY\_ATTRIBUTES *lpSecurityAttributes*, DWORD *dwCreationDistribution*, DWORD *dwFlagsAndAttributes*, HANDLE *hTemplateFile*

## **PARAMETERS**

#### *lpFileName*

Points to a null-terminated string, which specifies the name of the TDRV004 to open. The *lpFileName* string should be of the form **\\.\TDRV004\_***x* to open the device *x.* The ending *x* is a one-based number. The first device found by the driver is \\.\TDRV004\_1, the second device \\.\TDRV004 2 and so on.

#### *dwDesiredAccess*

Specifies the type of access to the TDRV004.

For the TDRV004, this parameter must be set to read-write access (GENERIC\_READ | GENERIC\_WRITE)

#### *dwShareMode*

Set of bit flags that specify how the object can be shared. Set to 0.

#### *lpSecurityAttributes*

Pointer to a security structure. Set to NULL for TDRV004 devices.

<sup>);</sup>

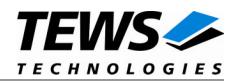

#### *dwCreationDistribution*

Specifies which action to take on files that exist, and which action to take when files do not exist. TDRV004 devices must be always opened OPEN\_EXISTING.

#### *dwFlagsAndAttributes*

Specifies the file attributes and flags for the file. If overlapped I/O shall be used, this value may be set to FILE\_FLAG\_OVERLAPPED.

#### *hTemplateFile*

This value must be NULL for TDRV004 devices.

## **RETURN VALUE**

If the function succeeds, the return value is an open handle to the specified TDRV004 device. If the function fails, the return value is INVALID\_HANDLE\_VALUE. To get extended error information, call *GetLastError*.

## **EXAMPLE**

```
HANDLE hDevice;
hDevice = CreateFile(
    "\\\\\\\.\\\TDRV004_1",GENERIC_READ | GENERIC_WRITE,
    0,
    NULL, \sqrt{} no security attrs
    OPEN_EXISTING, // TDRV004 device always open existing
    FILE FLAG OVERLAPPED, // overlapped I/O
    NULL
);
if (hDevice == INVALID_HANDLE_VALUE) {
    ErrorHandler( "Could not open device" ); // process error
}
```
## **SEE ALSO**

CloseHandle(), Win32 documentation CreateFile()

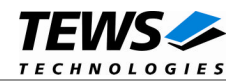

## **3.1.2 Closing a Device**

<span id="page-8-0"></span>The **CloseHandle** function closes an open TDRV004 handle.

```
BOOL CloseHandle(
    HANDLE hDevice;
);
```
## **PARAMETERS**

*hDevice*

Identifies an open TDRV004 handle.

## **RETURN VALUE**

If the function succeeds, the return value is nonzero.

If the function fails, the return value is zero. To get extended error information, call *GetLastError***.**

## **EXAMPLE**

```
HANDLE hDevice;
if( !CloseHandle( hDevice ) ) {
    ErrorHandler( "Could not close device" ); // process error
}
```
## **SEE ALSO**

CreateFile (), Win32 documentation CloseHandle ()

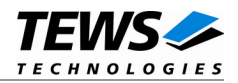

## **3.1.3 Device I/O Control Functions**

<span id="page-9-0"></span>The **DeviceIoControl** function sends a control code directly to a specified device driver, causing the corresponding device to perform the specified operation.

#### BOOL DeviceIoControl(

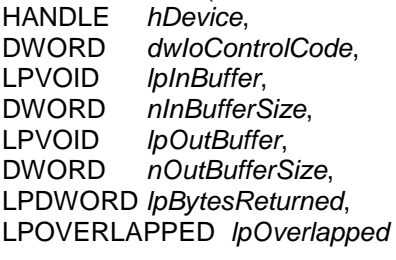

);

## **PARAMETERS**

#### *hDevice*

Handle to the TDRV004 device that is to perform the operation.

#### *dwIoControlCode*

Specifies the control code for the operation. This value identifies the specific operation to be performed. The following values are defined in *tdrv004.h*:

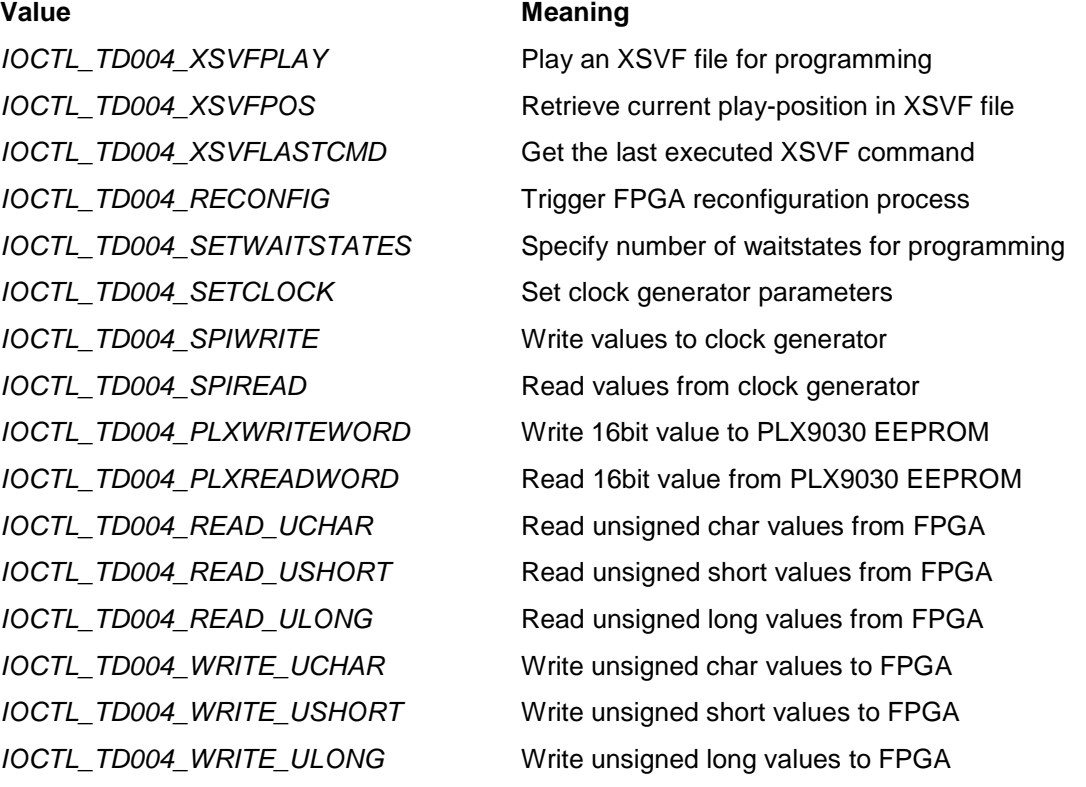

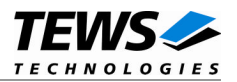

*IOCTL\_TD004\_CONFIGURE\_INT* Configure local interrupt source polarity *IOCTL\_TD004\_WAIT\_FOR\_INT1* Wait for incoming Local Interrupt Source 1 *IOCTL\_TD004\_WAIT\_FOR\_INT2* Wait for incoming Local Interrupt Source 2

See behind for more detailed information on each control code.

#### *lpInBuffer*

Pointer to a buffer that contains the data required to perform the operation.

#### *nInBufferSize*

Specifies the size, in bytes, of the buffer pointed to by *lpInBuffer*.

#### *lpOutBuffer*

Pointer to a buffer that receives the operation's output data.

#### *nOutBufferSize*

Specifies the size, in bytes, of the buffer pointed to by *lpOutBuffer*.

#### *lpBytesReturned*

Pointer to a variable that receives the size, in bytes, of the data stored into the buffer pointed to by *lpOutBuffer*. A valid pointer is required.

#### *lpOverlapped*

Pointer to an *Overlap*p*ed* structure.

**To use these TDRV004 specific control codes, the header file** *tdrv004.h* **must be included.**

## **RETURN VALUE**

If the function succeeds, the return value is nonzero.

If the function fails, the return value is zero. To get extended error information, call *GetLastError*.

**Note that the TDRV004 device driver always returns standard Win32 error codes on failure. Please refer to the Windows Platform SDK Documentation for a detailed description of the returned error codes.**

## **SEE ALSO**

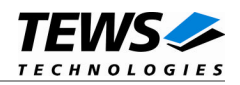

## **3.1.3.1 IOCTL\_TD004\_XSVFPLAY**

<span id="page-11-0"></span>This TDRV004 control function programs the FPGA with a supplied XSVF file. A pointer to the caller's data buffer, where the content of the XSVF file is stored, is passed by the parameter *lpInBuffer* to the driver. This control function may be called in Overlapped operation mode. During programming, the progress can be monitored using IOCTL\_TD004\_XSVFPOS (see below). In non-overlapped mode, this function will block until XSVF programming is finished. For information on building an XSVF file, please refer to the Engineering Documentation of the TDRV004 product family.

**The device driver is not able to verify the XSVF file, so please make sure that the supplied XSVF is of a valid file format.**

## **PROGRAMMING HINTS**

Depending on the XSVF file, there might be a waiting period of approx. 15 seconds at the beginning of programming. The programming of the delivered FPGA example design XSVF file should not take much longer than 1 minute.

If the programming fails, try to increase the used waitstates with control function IOCTL\_TD004\_SETWAITSTATES (refer to the corresponding section in this manual). Additionally, the CLK1 should not be lower than 10MHz for programming.

```
#include "tdrv004.h"
HANDLE hDevice;
BOOLEAN success;
ULONG NumBytes;
unsigned char *pXsvfContent;
unsigned long XsvfFileSize;
/*
** Play an XSVF file to program the FPGA.
** The filecontent must be available in a local buffer,
** the size of the file must be stored in XsvfFileSize.
*/
success = DeviceIoControl (
    hDevice, \frac{1}{2} hDevice,
    IOCTL_TD004_XSVFPLAY, // control code
    pXsvfContent,
    XsvfFileSize,
    NULL,
    0,&NumBytes, // number of bytes transferred
   NULL
);
```
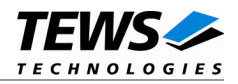

```
if( !success ) {
    // Process DeviceIoControl() error
}
```
ERROR\_BUSY The device is already busy with XSVF. ERROR\_INVALID\_PARAMETER An error occurred during XSVF operation. All other returned error codes are system error conditions.

## **SEE ALSO**

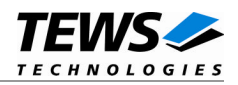

## **3.1.3.2 IOCTL\_TD004\_XSVFPOS**

<span id="page-13-0"></span>This TDRV004 control function returns the current byte in the XSVF file during programming with IOCTL\_TD004\_XSVFPLAY. A pointer to an *int* value is passed by the parameter *lpOutBuffer* to the driver. This control function can be used to monitor the programming progress.

## **EXAMPLE**

```
#include "tdrv004.h"
HANDLE hDevice;
BOOLEAN success;
ULONG NumBytes;
int XsvfPos;
/*
** Get XSVF position to monitor progress
*/
success = DeviceIoControl (
   hDevice, \frac{1}{2} hDevice,
   IOCTL_TD004_XSVFPOS, // control code
   NULL,
   0,&XsvfPos,
   sizeof(int),
   &NumBytes, // number of bytes transferred
   NULL
);
if( !success ) {
   // Process DeviceIoControl() error
}
```
## **ERROR CODES**

ERROR\_INVALID\_USER\_BUFFER The size of the supplied output buffer is too small. All other returned error codes are system error conditions.

## **SEE ALSO**

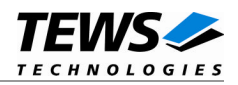

## **3.1.3.3 IOCTL\_TD004\_XSVFLASTCMD**

<span id="page-14-0"></span>This TDRV004 control function returns the number of the last executed XSVF command. This value can be used to find errors inside the supplied XSVF file. This value refers to the line inside the ASCII SVF file. A pointer to an *int* value is passed by the parameter *lpOutBuffer* to the driver.

## **EXAMPLE**

```
#include "tdrv004.h"
HANDLE hDevice;
BOOLEAN success;
ULONG NumBytes;
int XsvfLastCmd;/*
** Get XSVF position to monitor progress
*/
success = DeviceIoControl (
   hDevice, \frac{1}{2} hDevice,
   IOCTL_TD004_XSVFLASTCMD, // control code
   NULL,
   0,&XsvfLastCmd,
   sizeof(int),
   &NumBytes, // number of bytes transferred
   NULL
);
if( !success ) {
   // Process DeviceIoControl() error
}
```
## **ERROR CODES**

ERROR\_INVALID\_USER\_BUFFER The size of the supplied output buffer is too small. All other returned error codes are system error conditions.

## **SEE ALSO**

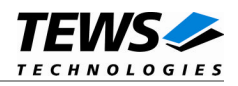

## **3.1.3.4 IOCTL\_TD004\_RECONFIG**

<span id="page-15-0"></span>This TDRV004 control function starts the reconfiguration process of the FPGA. This control function must be called after the FPGA is programmed using IOCTL\_TD004\_XSVFPLAY.No parameter is used for this function.

## **EXAMPLE**

```
#include "tdrv004.h"
HANDLE hDevice;
BOOLEAN success;
ULONG NumBytes;
/*
** Issue Reconfiguration command
*/
success = DeviceIoControl (
   hDevice, \frac{1}{2} hDevice,
    IOCTL_TD004_RECONFIG, // control code
   NULL,
    0,NULL,
    0,
    &NumBytes, // number of bytes transferred
   NULL
);
if( !success ) {
   // Process DeviceIoControl() error
}
```
## **ERROR CODES**

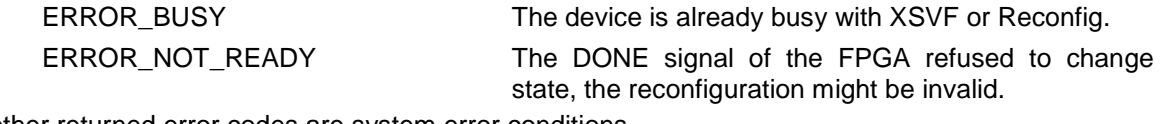

All other returned error codes are system error conditions.

## **SEE ALSO**

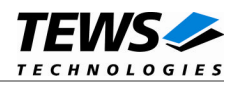

## **3.1.3.5 IOCTL\_TD004\_SETWAITSTATES**

<span id="page-16-0"></span>This TDRV004 control function configures the driver to use a number of waitstates during XSVF and SPI programming. This might be necessary, if the local clock (CLK1) of the onboard clock generator is configured to rather slow. The local programming interface is clocked with this frequency, which might result in errors during programming for low CLK1 frequencies and a small amount of waitstates.

A pointer to waitstates (*int* value) is passed to the driver by the parameter *lpInBuffer*.

```
#include "tdrv004.h"
HANDLE hDevice;
BOOLEAN success;
ULONG NumBytes;
int WaitStates;
/*
** Setup 5 waitstates for CLK1 < 20MHz
*/
WaitStates = 5;
success = DeviceIoControl (
   hDevice, \sqrt{2} TDRV004 handle
    IOCTL_TD004_SETWAITSTATES, // control code
    &WaitStates,
    sizeof(int),
   NULL,
    0,&NumBytes, // number of bytes transferred
   NULL
);
if( !success ) {
    // Process DeviceIoControl() error
}
```
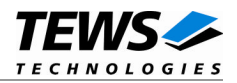

ERROR\_INVALID\_USER\_BUFFER The size of the supplied input buffer is too small. ERROR\_INVALID\_PARAMETER The specified waitstates are invalid (<0). All other returned error codes are system error conditions.

## **SEE ALSO**

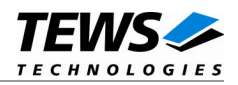

## **3.1.3.6 IOCTL\_TD004\_SETCLOCK**

<span id="page-18-0"></span>This TDRV004 control function configures the onboard clock generator. A pointer to the caller's data buffer (*TD004\_CLOCK\_PARAM*) is passed by the parameter *lpInBuffer* to the driver. The necessary values can be calculated using the tool *Cypress CycberClocks*.

The *TD004\_CLOCK\_PARAM* structure has the following layout:

#### typedef struct {

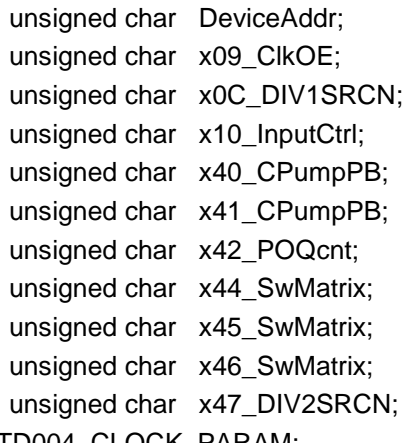

} TD004\_CLOCK\_PARAM;

#### *DeviceAddr*

Specifies the desired destination address. The CY27EE16 clock generator provides several EEPROM banks as well as SRAM. If TD004\_CLKADR\_SRAM is specified, the values are directly stored inside the volatile RAM area and take effect immediately. If TD004\_CLKADR\_EEPROM is specified, the values are stored in the non-volatile area of the clock generator, and the CY27EE16 loads it after the next power-up.

#### *x09\_ClkOE*

Specifies which clock outputs shall be enabled.

#### *x0C\_DIV1SRCN*

Specifies internal input source 1 and the corresponding frequency divider

*x10\_InputCtrl*

Specifies value for the Input Pin Control register

*x40\_CPumpPB*

Specifies value for Charge Pump and PB counter register

*x41\_CPumpPB*

Specifies value for Charge Pump and PB counter register

*x41\_POQcnt*

Specifies value for PO and Q counter register

#### *x44\_SwMatrix*

Specifies value for Switching Matrix Register

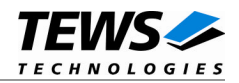

#### *x45\_SwMatrix*

Specifies value for Switching Matrix Register

*x46\_SwMatrix*

Specifies value for Switching Matrix Register

*x47\_DIV2SRCN*

Specifies internal input source 2 and the corresponding frequency divider

**Please refer to the Cypress CY27EE16 user manual for detailed explanation of the above register values.**

```
#include "tdrv004.h"
HANDLE hDevice;
BOOLEAN success;
ULONG NumBytes;
TD004_CLOCK_PARAM ClockParam;
/*
** Setup clock generator (SRAM):
** CLK1: 50.0MHz CLK2: 20.0MHz
** CLK3: 10.0MHz CLK4: 1.0MHz
** CLK5: 0.2MHz CLK6: -off-
*/
ClockParam.DeviceAddress = TD004_CLKADR_SRAM;
ClockParam.x09 ClkOE = 0x6f;ClockParam.x0C_DIV1SRCN = 0x64;
ClockParam.x10_InputCtrl = 0x50;ClockParam.x40_CPumpPB = 0xc0;ClockParam.x41 CPumpPB = 0x03;
ClockParam.x42_POQcnt = 0x81;ClockParam.x44_SwMatrix = 0x42;ClockParam.x45_SwMatrix = 0x9f;ClockParam.x46_SwMatrix = 0x3f;ClockParam.x47 DIV2SRCN = 0xe4;success = DeviceIoControl (
   hDevice, \frac{1}{2} hDevice,
   IOCTL_TD004_SETCLOCK, // control code
   &ClockParam, // input buffer
   sizeof(TD004_CLOCK_PARAM),
   NULL,
   0,
```
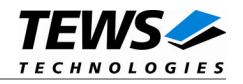

```
&NumBytes, // number of bytes transferred
   NULL
);
if( !success ) {
   // Process DeviceIoControl() error
}
```
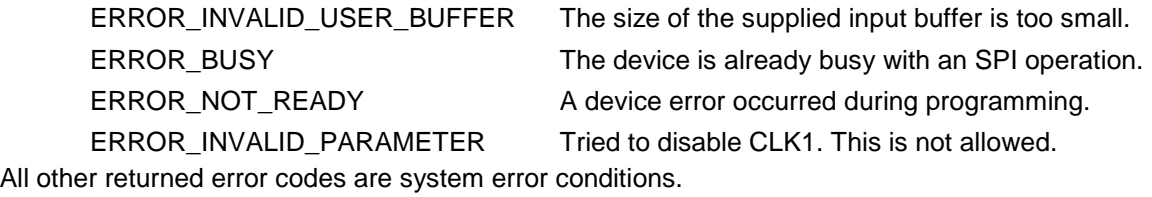

## **SEE ALSO**

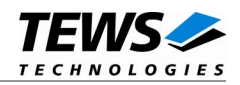

## **3.1.3.7 IOCTL\_TD004\_SPIWRITE**

<span id="page-21-0"></span>This TDRV004 control function writes up to 256 *unsigned char* values to a specific sub-address of a Serial Programming Interface (SPI) address. A pointer to the caller's data buffer (*TD004\_SPI\_BUF*) is passed by the parameter *lpInBuffer* to the driver. Due to restrictions of the Windows I/O-Manager, the data section must be included inside this structure.

The *TD004\_SPI\_BUF* structure has the following layout:

typedef struct { unsigned char SpiAddr; unsigned char SubAddr; unsigned long len; unsigned char pData[1]; /\* dynamically expandable \*/ } TD004\_SPI\_BUF;

#### *SpiAddr*

Specifies the Serial Programming Interface (SPI) address of the desired target. See file *tdrv004.h* for definitions.

#### *SubAddr*

Specifies the sub-address (starting offset).

#### *len*

This value specifies the amount of data items to write. A maximum of 256 is allowed.

#### *pData*

The values are copied from this buffer. It must be large enough to hold the specified amount of data. The data must be stored inside the structure, no pointer allowed.

**Do not use this control function to setup the clockgenerator. Please use control function IOCTL\_TD004\_SETCLOCK instead.**

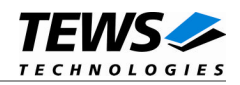

```
#include "tdrv004.h"
HANDLE hDevice;
BOOLEAN success;
ULONG NumBytes;
unsigned long BufferSize;
TD004_SPI_BUF *pSpiBuf;
/*
** write 5 bytes to EEPROM block 1, offset 0x00
** allocate enough memory to hold the data structure + write data
*/
BufferSize = ( sizeof(TD004_SPI_BUF) + 5*sizeof(unsigned char) );
pSpiBuf = (TD004_SPI_BUF*)malloc( BufferSize );
pSpiBuf->SpiAddr = TD004_CLKADDR_EEBLOCK1;
pSpiBuf->SubAddr = 0x00;
pSpiBuf->len = 5;
pSpiBuf->pData[0] = 0x01;
pSpiBuf->pData[0] = 0x02;
pSpiBuf->pData[0] = 0x03;pSpiBuf->pData[0] = 0x04;
pSpiBuf->pData[0] = 0x05;
success = DeviceIoControl (
    hDevice, \frac{1}{2} hDevice,
    IOCTL_TD004_SPIWRITE, // control code
    pSpiBuf, // input buffer
    BufferSize,
    NULL,
    0,
    &NumBytes, // number of bytes transferred
    NULL
);
if( !success ) {
   // Process DeviceIoControl() error
}
```
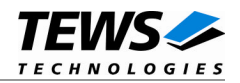

ERROR\_INVALID\_USER\_BUFFER The size of the supplied input buffer is too small.

ERROR\_BUSY The device is already busy with an SPI operation.

ERROR\_NOT\_READY A device error occurred during programming.

ERROR\_INVALID\_PARAMETER The specified SubAddr+len exceeds 256, or *len* is invalid.

All other returned error codes are system error conditions.

## **SEE ALSO**

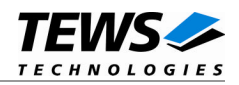

## **3.1.3.8 IOCTL\_TD004\_SPIREAD**

<span id="page-24-0"></span>This TDRV004 control function reads up to 256 *unsigned char* values from a specific sub-address of a Serial Programming Interface (SPI) address. A pointer to the caller's data buffer (*TD004\_SPI\_BUF*) is passed by the parameter *lpInBuffer* to the driver. Due to restrictions of the Windows I/O-Manager, the data section must be included inside this structure.

The *TD004\_SPI\_BUF* structure has the following layout:

typedef struct { unsigned char SpiAddr; unsigned char SubAddr; unsigned long len; unsigned char pData[1]; /\* dynamically expandable \*/ } TD004\_SPI\_BUF;

#### *SpiAddr*

Specifies the Serial Programming Interface (SPI) address of the desired target. See file *tdrv004.h* for definitions.

#### *SubAddr*

Specifies the sub-address (starting offset).

*len*

This value specifies the amount of data items to read. A maximum of 256 is allowed.

#### *pData*

The values are copied to this buffer. It must be large enough to hold the specified amount of data. The data space must be located inside the structure, no pointer allowed.

```
#include "tdrv004.h"
HANDLE hDevice;
BOOLEAN success;
```
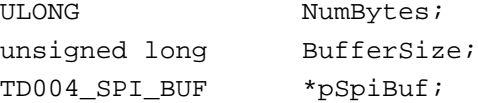

```
/*
** read 5 bytes from EEPROM block 1, offset 0x00
** allocate enough memory to hold the data structure + read data
*/
BufferSize = ( sizeof(TD004_SPI_BUF) + 5*sizeof(unsigned char) );
pSpiBuf = (TD004_SPI_BUF*)malloc( BufferSize );
pSpiBuf->SpiAddr = TD004_CLKADDR_EEBLOCK1;
pSpiBuf->SubAddr = 0x00;
```
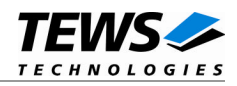

```
pSpiBuf->len = 5;
success = DeviceIoControl (
   hDevice, \frac{1}{2} // TDRV004 handle
   IOCTL_TD004_SPIREAD, // control code
   pSpiBuf, // input buffer
   BufferSize,
   NULL,
    0,&NumBytes, // number of bytes transferred
   NULL
);
if( !success ) {
   // Process DeviceIoControl() error
}
```
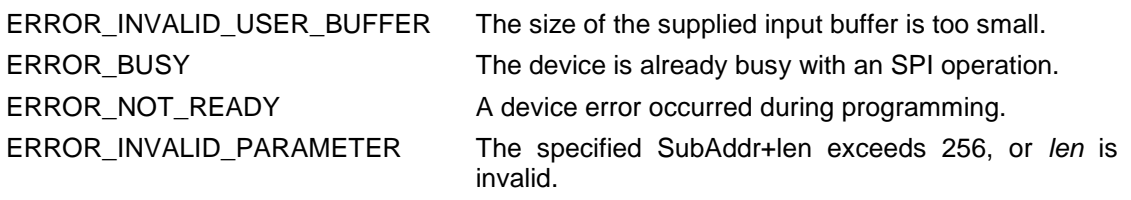

All other returned error codes are system error conditions.

## **SEE ALSO**

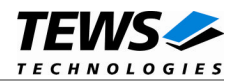

## **3.1.3.9 IOCTL\_TD004\_PLXWRITE**

<span id="page-26-0"></span>This TDRV004 control function writes an *unsigned short* value to a specific PLX9030 memory offset. A pointer to the caller's data buffer (*TD004\_PLX\_BUF*) is passed by the parameter *lpInBuffer* to the driver.

The *TD004\_PLX\_BUF* structure has the following layout:

typedef struct { unsigned long Offset; unsigned short Value; } TD004\_PLX\_BUF;

#### *Offset*

Specifies the offset into the PLX9030 EEPROM, where the supplied data word should be written. The offset must be specified as even byte-address. Following offsets are available:

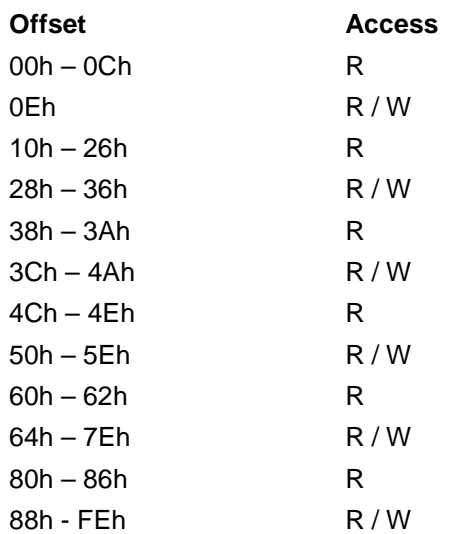

Refer to the PLX9030 User Manual for detailed information on these registers.

*Value*

This value specifies a 16bit word that should be written to the specified offset.

**Note that the PLX9030 reloads the new configuration from the EEPROM after a PCI reset, i.e. the system must be rebooted to make PLX9030 dependent changes take effect.**

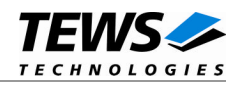

## **EXAMPLE**

```
#include "tdrv004.h"
HANDLE hDevice;
BOOLEAN success;
ULONG NumBytes;
TD004_PLX_BUF PlxBuf;
/*
** Change the Subsystem Vendor ID to TEWS TECHNOLOGIES (0x1498)
*/
PlxBuf.Offset = 0x0E;
PlxBuf.Value = 0x1498
success = DeviceIoControl (
   hDevice, \frac{1}{2} // TDRV004 handle
    IOCTL_TD004_PLXWRITE, // control code
   &PlxBuf, // input buffer
   sizeof(TD004_PLX_BUF),
   NULL,
    0,&NumBytes, // number of bytes transferred
   NULL
);
if( !success ) {
   // Process DeviceIoControl() error
}
```
## **ERROR CODES**

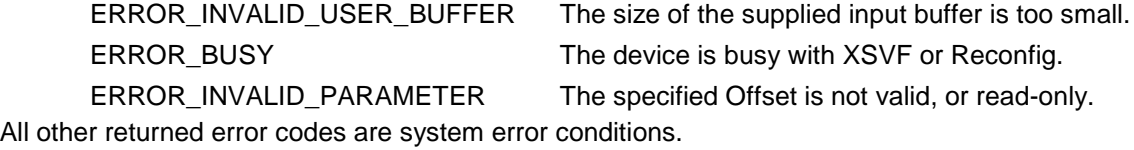

## **SEE ALSO**

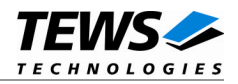

## **3.1.3.10 IOCTL\_TD004\_PLXREAD**

<span id="page-28-0"></span>This TDRV004 control function reads an *unsigned short* value from a specific PLX9030 memory offset. A pointer to the caller's data buffer (*TD004\_PLX\_BUF*) is passed by the parameter *lpOutBuffer* to the driver.

The *TD004\_PLX\_BUF* structure has the following layout:

typedef struct { unsigned long Offset; unsigned short Value; } TD004\_PLX\_BUF;

#### *Offset*

Specifies the offset into the PLX9030 EEPROM, from where the supplied data word should be retrieved. The offset must be specified as even byte-address. Following offsets are available:

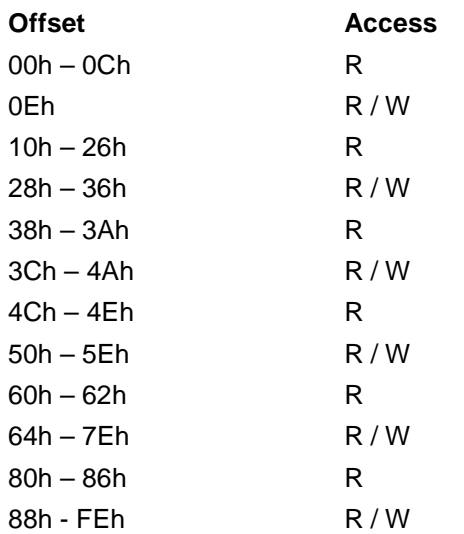

Refer to the PLX9030 User Manual for detailed information on these registers.

*Value*

This value holds the retrieved 16bit word.

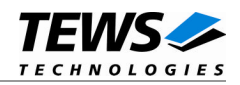

## **EXAMPLE**

```
#include "tdrv004.h"
HANDLE hDevice;
BOOLEAN success;
ULONG NumBytes;
TD004_PLX_BUF PlxBuf;
/*
** Read Subsystem ID
*/
PlxBuf.Offset = 0x0C;
success = DeviceIoControl (
   hDevice, \frac{1}{2} // TDRV004 handle
    IOCTL_TD004_PLXREAD, // control code
    &PlxBuf, // input buffer
   sizeof(TD004_PLX_BUF),
   NULL,
    0,&NumBytes, // number of bytes transferred
   NULL
);
if( success ) {
   printf( "SubsystemVendorID = 0x%04X\n", PlxBuf.Value );
} else {
   // Process DeviceIoControl() error
}
```
## **ERROR CODES**

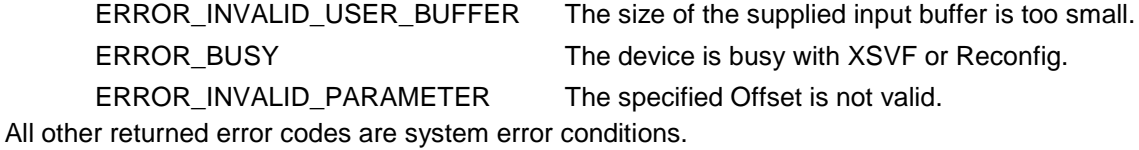

## **SEE ALSO**

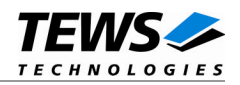

## **3.1.3.11 IOCTL\_TD004\_READ\_UCHAR**

<span id="page-30-0"></span>This TDRV004 control function reads a number of *unsigned char* values from a Memory or I/O area by using BYTE accesses. A pointer to the caller's data buffer (*TD004\_MEMIO\_BUF*) is passed by the parameter *lpOutBuffer* to the driver. This data buffer can be enlarged to the desired needs. Due to restrictions of the Windows I/O-Manager, the data section must be included inside this structure.

The *TD004\_MEMIO\_BUF* structure has the following layout:

typedef struct { TD004\_RESOURCE Resource; unsigned long Offset; unsigned long Size; unsigned char pData[1]; /\* dynamically expandable \*/ } TD004\_MEMIO\_BUF;

#### *Resource*

Specifies the desired PCI resource to read from. The TD004\_RESOURCE enumeration contains values for all possible memory and I/O areas. Both first PCI-Memory and PCI-I/O areas of the TDRV004 module are restricted and cannot be used by the application. The second found PCI-Memory area is named TD004 RES MEM 2, the second PCI-I/O space found is named TD004 RES IO 2 and so on.

The Base Address Register usage is programmable and can be changed by modifying the PLX9030 EEPROM. Therefore the following table is just an example how the PCI Base Address Registers could be used.

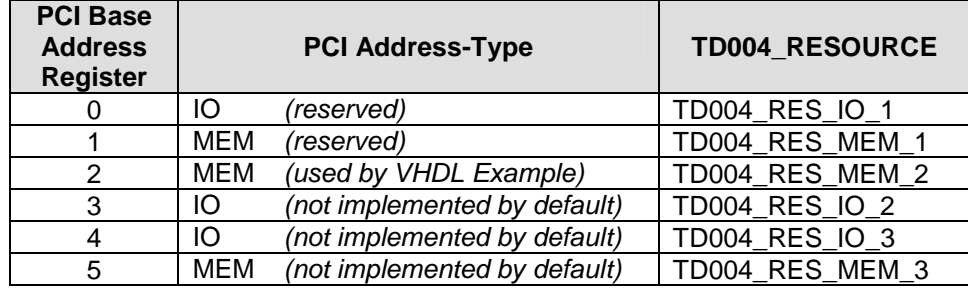

The PLX9030 default configuration utilizes only BAR0 to BAR2.

#### *Offset*

Specifies the offset into the PCI-Memory or PCI-I/O space specified by *Resource*.

*Size*

This value specifies the amount of data items to read.

#### *pData*

The received values are copied into this buffer. It must be large enough to hold the specified amount of data.

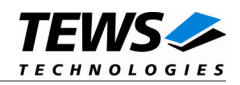

```
#include "tdrv004.h"
HANDLE hDevice;
BOOLEAN success;
ULONG NumBytes;
unsigned long BufferSize;
TD004_MEMIO_BUF *pMemIoBuf;
unsigned char *pValues;
/*
** read 50 bytes from MemorySpace 2, offset 0x00
** allocate enough memory to hold the data structure + read data
*/
BufferSize = ( sizeof(TD004_MEMIO_BUF) + 50*sizeof(unsigned char) );
pMemIoBuf = (TD004_MEMIO_BUF*)malloc( BufferSize );
success = DeviceIoControl (
    hDevice, \frac{1}{2} // TDRV004 handle
    IOCTL_TD004_READ_UCHAR, // control code
    NULL,
    0,pMemIoBuf, // buffer which receives the data
    BufferSize,
    &NumBytes, // number of bytes transferred
    NULL
);
if( success ) {
    // Process data
    pValues = (unsigned char*)pMemIoBuf->pData;
} else {
    // Process DeviceIoControl() error
}
```
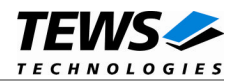

ERROR\_INVALID\_USER\_BUFFER The size of the supplied input buffer is too small.

ERROR\_ACCESS\_DENIED The specified Resource is not available for access.

ERROR\_INVALID\_PARAMETER The specified Offset+Size exceeds the available memory or I/O space.

All other returned error codes are system error conditions.

## **SEE ALSO**

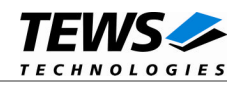

## **3.1.3.12 IOCTL\_TD004\_READ\_USHORT**

<span id="page-33-0"></span>This TDRV004 control function reads a number of *unsigned short* values from a Memory or I/O area by using WORD accesses. A pointer to the caller's data buffer (*TD004\_MEMIO\_BUF*) is passed by the parameter *lpOutBuffer* to the driver. This data buffer can be enlarged to the desired needs. Due to restrictions of the Windows I/O-Manager, the data section must be included inside this structure.

The *TD004\_MEMIO\_BUF* structure has the following layout:

typedef struct { TD004\_RESOURCE Resource; unsigned long Offset; unsigned long Size; unsigned char pData[1]; /\* dynamically expandable \*/ } TD004\_MEMIO\_BUF;

#### *Resource*

Specifies the desired PCI resource to read from. The TD004\_RESOURCE enumeration contains values for all possible memory and I/O areas. Both first PCI-Memory and PCI-I/O areas of the TDRV004 module are restricted and cannot be used by the application. The second found PCI-Memory area is named TD004 RES MEM 2, the second PCI-I/O space found is named TD004 RES IO 2 and so on.

The Base Address Register usage is programmable and can be changed by modifying the PLX9030 EEPROM. Therefore the following table is just an example how the PCI Base Address Registers could be used.

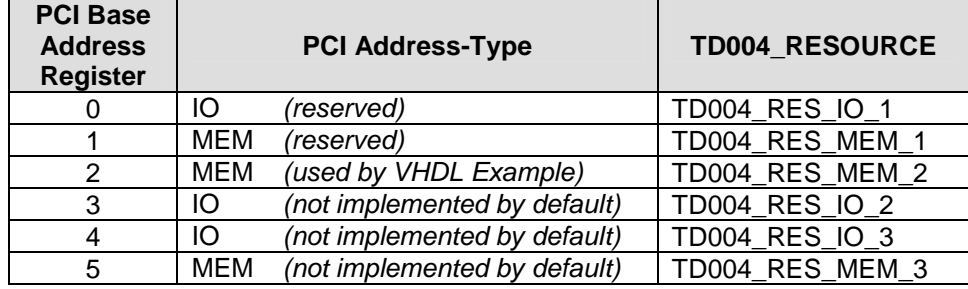

The PLX9030 default configuration utilizes only BAR0 to BAR2.

#### *Offset*

Specifies the offset into the memory or I/O space specified by *Resource*.

*Size*

This value specifies the amount of data items to read.

#### *pData*

The received values are copied into this buffer. It must be large enough to hold the specified amount of data. The data pointer is typecasted into an *unsigned short* pointer.

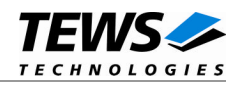

```
#include "tdrv004.h"
HANDLE hDevice;
BOOLEAN success;
ULONG NumBytes;
unsigned long BufferSize;
TD004_MEMIO_BUF *pMemIoBuf;
unsigned short *pValues;
/*
** read 50 16bit words from MemorySpace 2, offset 0x00
** allocate enough memory to hold the data structure + read data
*/
BufferSize = ( sizeof(TD004_MEMIO_BUF) + 50*sizeof(unsigned short) );
pMemIoBuf = (TD004_MEMIO_BUF*)malloc( BufferSize );
success = DeviceIoControl (
    hDevice, \frac{1}{2} // TDRV004 handle
    IOCTL_TD004_READ_USHORT, // control code
    NULL,
    0,pMemIoBuf, // buffer which receives the data
    BufferSize,
    &NumBytes, // number of bytes transferred
    NULL
);
if( success ) {
    // Process data
    pValues = (unsigned short*)pMemIoBuf->pData;
} else {
    // Process DeviceIoControl() error
}
```
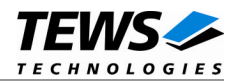

ERROR\_INVALID\_USER\_BUFFER The size of the supplied input buffer is too small.

ERROR\_ACCESS\_DENIED The specified Resource is not available for access.

ERROR\_INVALID\_PARAMETER The specified Offset+Size exceeds the available memory or I/O space.

All other returned error codes are system error conditions.

## **SEE ALSO**

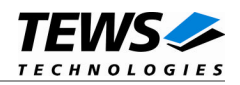

## **3.1.3.13 IOCTL\_TD004\_READ\_ULONG**

<span id="page-36-0"></span>This TDRV004 control function reads a number of *unsigned long* values from a Memory or I/O area by using DWORD accesses. A pointer to the caller's data buffer (*TD004\_MEMIO\_BUF*) is passed by the parameter *lpOutBuffer* to the driver. This data buffer can be enlarged to the desired needs. Due to restrictions of the Windows I/O-Manager, the data section must be included inside this structure.

The *TD004\_MEMIO\_BUF* structure has the following layout:

typedef struct { TD004\_RESOURCE Resource; unsigned long Offset; unsigned long Size; unsigned char pData[1]; /\* dynamically expandable \*/ } TD004\_MEMIO\_BUF;

#### *Resource*

Specifies the desired PCI resource to read from. The TD004\_RESOURCE enumeration contains values for all possible memory and I/O areas. Both first PCI-Memory and PCI-I/O areas of the TDRV004 module are restricted and cannot be used by the application. The second found PCI-Memory area is named TD004 RES MEM 2, the second PCI-I/O space found is named TD004 RES IO 2 and so on.

The Base Address Register usage is programmable and can be changed by modifying the PLX9030 EEPROM. Therefore the following table is just an example how the PCI Base Address Registers could be used.

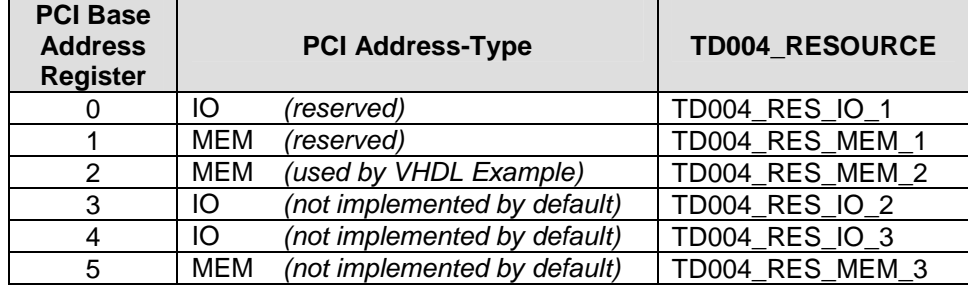

The PLX9030 default configuration utilizes only BAR0 to BAR2.

#### *Offset*

Specifies the offset into the memory or I/O space specified by *Resource*.

*Size*

This value specifies the amount of data items to read.

#### *pData*

The received values are copied into this buffer. It must be large enough to hold the specified amount of data. The data pointer is typecasted into an *unsigned long* pointer.

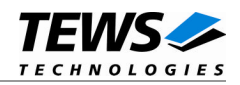

```
#include "tdrv004.h"
HANDLE hDevice;
BOOLEAN success;
ULONG NumBytes;
unsigned long BufferSize;
TD004_MEMIO_BUF *pMemIoBuf;
unsigned long *pValues;
/*
** read 50 32bit dwords from MemorySpace 2, offset 0x00
** allocate enough memory to hold the data structure + read data
*/
BufferSize = ( sizeof(TD004_MEMIO_BUF) + 50*sizeof(unsigned short) );
pMemIoBuf = (TD004_MEMIO_BUF*)malloc( BufferSize );
success = DeviceIoControl (
    hDevice, \frac{1}{2} // TDRV004 handle
    IOCTL_TD004_READ_ULONG, // control code
    NULL,
    0,pMemIoBuf, // buffer which receives the data
    BufferSize,
    &NumBytes, // number of bytes transferred
    NULL
);
if( success ) {
    // Process data
    pValues = (unsigned long*)pMemIoBuf->pData;
} else {
    // Process DeviceIoControl() error
}
```
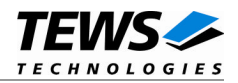

ERROR\_INVALID\_USER\_BUFFER The size of the supplied input buffer is too small.

ERROR\_ACCESS\_DENIED The specified Resource is not available for access.

ERROR\_INVALID\_PARAMETER The specified Offset+Size exceeds the available memory or I/O space.

All other returned error codes are system error conditions.

## **SEE ALSO**

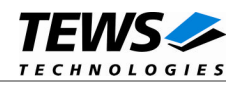

## **3.1.3.14 IOCTL\_TD004\_WRITE\_UCHAR**

<span id="page-39-0"></span>This TDRV004 control function writes a number of *unsigned char* values to a Memory or I/O area by using BYTE accesses. A pointer to the caller's data buffer (*TD004\_MEMIO\_BUF*) is passed by the parameter *lpInBuffer* to the driver. This data buffer can be enlarged to the desired needs. Due to restrictions of the Windows I/O-Manager, the data section must be included inside this structure.

The *TD004\_MEMIO\_BUF* structure has the following layout:

typedef struct { TD004\_RESOURCE Resource; unsigned long Offset; unsigned long Size; unsigned char pData[1]; /\* dynamically expandable \*/ } TD004\_MEMIO\_BUF;

#### *Resource*

Specifies the desired PCI resource to read from. The TD004\_RESOURCE enumeration contains values for all possible memory and I/O areas. Both first PCI-Memory and PCI-I/O areas of the TDRV004 module are restricted and cannot be used by the application. The second found PCI-Memory area is named TD004 RES MEM 2, the second PCI-I/O space found is named TD004\_RES\_IO\_2 and so on.

The Base Address Register usage is programmable and can be changed by modifying the PLX9030 EEPROM. Therefore the following table is just an example how the PCI Base Address Registers could be used.

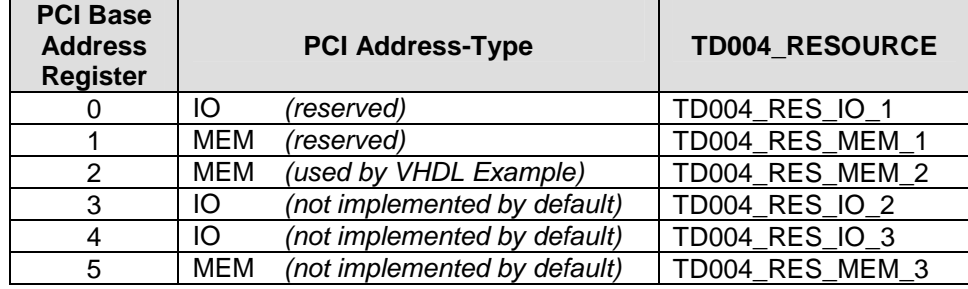

The PLX9030 default configuration utilizes only BAR0 to BAR2.

#### *Offset*

Specifies the offset into the memory or I/O space specified by *Resource*.

*Size*

This value specifies the amount of data items to write.

#### *pData*

The values are copied from this buffer. It must be large enough to hold the specified amount of data.

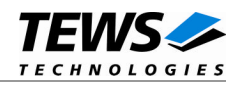

```
#include "tdrv004.h"
HANDLE hDevice;
BOOLEAN success;
ULONG NumBytes;
unsigned long BufferSize;
TD004_MEMIO_BUF *pMemIoBuf;
unsigned char *pValues;
/*
** write 10 byte to MemorySpace 2, offset 0x00
** allocate enough memory to hold the data structure + write data
*/
BufferSize = ( sizeof(TD004_MEMIO_BUF) + 10*sizeof(unsigned char) );
pMemIoBuf = (TD004_MEMIO_BUF*)malloc( BufferSize );
pValues = (unsigned char*)pMemIoBuf->pData;
pValues[0] = 0x01;
pValues[1] = 0x02;...
success = DeviceIoControl (
    hDevice, \frac{1}{2} hDevice,
    IOCTL_TD004_WRITE_UCHAR, // control code
    pMemIoBuf, \sqrt{} pointer to data buffer
    BufferSize,
    NULL,
    0,&NumBytes,
    NULL
);
if( !success ) {
    // Process DeviceIoControl() error
}
```
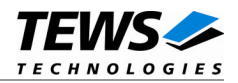

ERROR\_INVALID\_USER\_BUFFER The size of the supplied input buffer is too small.

ERROR\_ACCESS\_DENIED The specified Resource is not available for access.

ERROR\_INVALID\_PARAMETER The specified Offset+Size exceeds the available memory or I/O space.

All other returned error codes are system error conditions.

## **SEE ALSO**

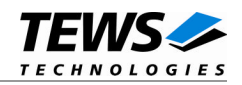

## **3.1.3.15 IOCTL\_TD004\_WRITE\_USHORT**

<span id="page-42-0"></span>This TDRV004 control function writes a number of *unsigned short* values to a Memory or I/O area by using WORD accesses. A pointer to the caller's data buffer (*TD004\_MEMIO\_BUF*) is passed by the parameter *lpInBuffer* to the driver. This data buffer can be enlarged to the desired needs. Due to restrictions of the Windows I/O-Manager, the data section must be included inside this structure.

The *TD004\_MEMIO\_BUF* structure has the following layout:

typedef struct { TD004\_RESOURCE Resource; unsigned long Offset; unsigned long Size; unsigned char pData[1]; /\* dynamically expandable \*/ } TD004\_MEMIO\_BUF;

#### *Resource*

Specifies the desired PCI resource to read from. The TD004\_RESOURCE enumeration contains values for all possible memory and I/O areas. Both first PCI-Memory and PCI-I/O areas of the TDRV004 module are restricted and cannot be used by the application. The second found PCI-Memory area is named TD004 RES MEM 2, the second PCI-I/O space found is named TD004 RES IO 2 and so on.

The Base Address Register usage is programmable and can be changed by modifying the PLX9030 EEPROM. Therefore the following table is just an example how the PCI Base Address Registers could be used.

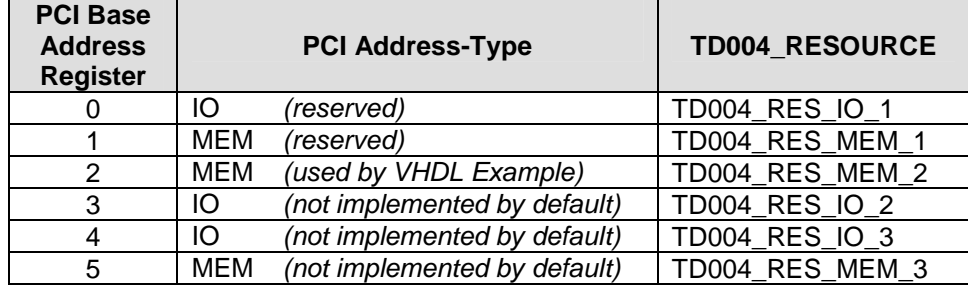

The PLX9030 default configuration utilizes only BAR0 to BAR2.

#### *Offset*

Specifies the offset into the memory or I/O space specified by *Resource*.

*Size*

This value specifies the amount of data items to read.

#### *pData*

The values are copied from this buffer. It must be large enough to hold the specified amount of data. The data pointer is typecasted into an *unsigned short* pointer.

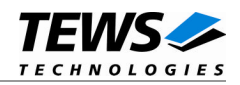

```
#include "tdrv004.h"
HANDLE hDevice;
BOOLEAN success;
ULONG NumBytes;
unsigned long BufferSize;
TD004_MEMIO_BUF *pMemIoBuf;
unsigned short *pValues;
/*
** write 10 16bit words to MemorySpace 2, offset 0x00
** allocate enough memory to hold the data structure + write data
*/
BufferSize = ( sizeof(TD004_MEMIO_BUF) + 10*sizeof(unsigned short) );
pMemIoBuf = (TD004_MEMIO_BUF*)malloc( BufferSize );
pValues = (unsigned char*)pMemIoBuf->pData;
pValues[0] = 0x0001;
pValues[1] = 0x0002;
...
success = DeviceIoControl (
    hDevice, \frac{1}{2} hDevice,
    IOCTL_TD004_WRITE_USHORT, // control code
    pMemIoBuf, \frac{1}{2} pointer to data buffer
    BufferSize,
    NULL,
    0,&NumBytes,
    NULL
);
if( !success ) {
    // Process DeviceIoControl() error
}
```
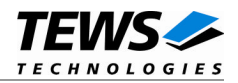

ERROR\_INVALID\_USER\_BUFFER The size of the supplied input buffer is too small.

ERROR\_ACCESS\_DENIED The specified Resource is not available for access.

ERROR\_INVALID\_PARAMETER The specified Offset+Size exceeds the available memory or I/O space.

All other returned error codes are system error conditions.

## **SEE ALSO**

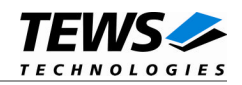

## **3.1.3.16 IOCTL\_TD004\_WRITE\_ULONG**

<span id="page-45-0"></span>This TDRV004 control function writes a number of *unsigned long* values to a Memory or I/O area by using DWORD accesses. A pointer to the caller's data buffer (*TD004\_MEMIO\_BUF*) is passed by the parameter *lpInBuffer* to the driver. This data buffer can be enlarged to the desired needs. Due to restrictions of the Windows I/O-Manager, the data section must be included inside this structure.

The *TD004\_MEMIO\_BUF* structure has the following layout:

typedef struct { TD004\_RESOURCE Resource; unsigned long Offset; unsigned long Size; unsigned char pData[1]; /\* dynamically expandable \*/ } TD004\_MEMIO\_BUF;

#### *Resource*

Specifies the desired PCI resource to read from. The TD004\_RESOURCE enumeration contains values for all possible memory and I/O areas. Both first PCI-Memory and PCI-I/O areas of the TDRV004 module are restricted and cannot be used by the application. The second found PCI-Memory area is named TD004 RES MEM 2, the second PCI-I/O space found is named TD004\_RES\_IO\_2 and so on.

The Base Address Register usage is programmable and can be changed by modifying the PLX9030 EEPROM. Therefore the following table is just an example how the PCI Base Address Registers could be used.

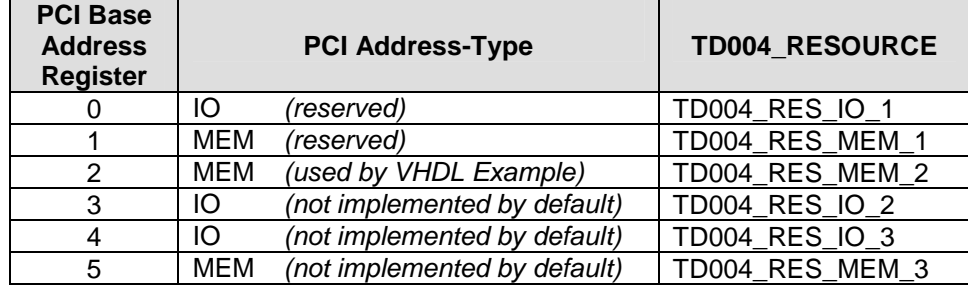

The PLX9030 default configuration utilizes only BAR0 to BAR2.

#### *Offset*

Specifies the offset into the memory or I/O space specified by *Resource*.

*Size*

This value specifies the amount of data items to read.

#### *pData*

The values are copied from this buffer. It must be large enough to hold the specified amount of data. The data pointer is typecasted into an *unsigned long* pointer.

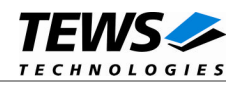

## **Example**

```
#include "tdrv004.h"
HANDLE hDevice;
BOOLEAN success;
ULONG NumBytes;
unsigned long BufferSize;
TD004_MEMIO_BUF *pMemIoBuf;
unsigned long *pValues;
/*
** write 10 32bit dwords to MemorySpace 2, offset 0x00
** allocate enough memory to hold the data structure + write data
*/
BufferSize = ( sizeof(TD004_MEMIO_BUF) + 10*sizeof(unsigned long) );
pMemIoBuf = (TD004_MEMIO_BUF*)malloc( BufferSize );
pValues = (unsigned char*)pMemIoBuf->pData;
pValues[0] = 0x00000001;
pValues[1] = 0x00000002;
...
success = DeviceIoControl (
    hDevice, \frac{1}{2} hDevice,
    IOCTL_TD004_WRITE_ULONG, // control code
    pMemIoBuf, \frac{1}{2} pointer to data buffer
    BufferSize,
    NULL,
    0,&NumBytes,
    NULL
);
if( !success ) {
    // Process DeviceIoControl() error
}
```
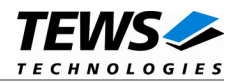

ERROR\_INVALID\_USER\_BUFFER The size of the supplied input buffer is too small.

ERROR\_ACCESS\_DENIED The specified Resource is not available for access.

ERROR\_INVALID\_PARAMETER The specified Offset+Size exceeds the available memory or I/O space.

All other returned error codes are system error conditions.

## **SEE ALSO**

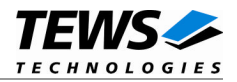

## **3.1.3.17 IOCTL\_TD004\_CONFIGURE\_INT**

<span id="page-48-0"></span>This TDRV004 control function configures the polarity of the PLX PCI9030 interrupt sources.

A pointer to an *unsigned long* value containing the new interrupt configuration is passed to the driver by the parameter *lpInBuffer*. This value is an OR'ed value using the following definitions (only one value valid for each interrupt source):

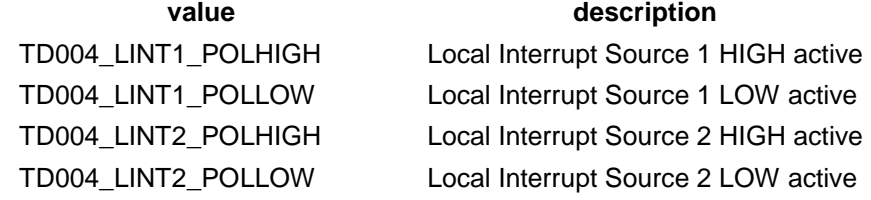

```
#include "tdrv004.h"
HANDLE hDevice;
BOOLEAN success;
ULONG NumBytes;
unsigned long IntConfig;
/*
** Setup LINT1 to LOW polarity, and LINT2 to HIGH polarity
*/
IntConfig = TD004_LINT1_POLLOW | TD004_LINT2_POLHIGH;
success = DeviceIoControl (
    hDevice, \frac{1}{2} hDevice,
    IOCTL_TD004_CONFIGURE_INT, // control code
    &IntConfig,
    sizeof(unsigned long),
    NULL,
    0,&NumBytes, // number of bytes transferred
    NULL
);
if( !success ) {
    // Process DeviceIoControl() error
}
```
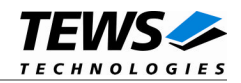

ERROR\_INVALID\_PARAMETER The specified parameter is invalid. All other returned error codes are system error conditions.

## **SEE ALSO**

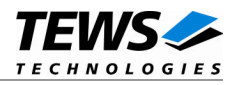

## **3.1.3.18 IOCTL\_TD004\_WAIT\_FOR\_INT1**

<span id="page-50-0"></span>This TDRV004 control function enables the corresponding interrupt source, and waits for Local Interrupt Source 1 (LINT1) to arrive. After the interrupt has arrived, this specific local interrupt source is disabled.

A pointer to an *int* value containing the timeout in seconds is passed to the driver by the parameter *lpInBuffer*. To wait indefinitely, specify -1 as timeout parameter.

**The delay between an incoming interrupt and the return of the described function is systemdependent, and is most likely several microseconds.**

**For high interrupt load, a customized device driver should be used which serves the modulespecific functionality directly on interrupt level.**

```
#include "tdrv004.h"
HANDLE hDevice;
BOOLEAN success;
ULONG NumBytes;
int Timeout;
/*
** Wait at least 5 seconds for incoming interrupt
*/
Timeout = 5;success = DeviceIoControl (
   hDevice, \frac{1}{2} hDevice,
    IOCTL_TD004_WAIT_FOR_INT1, // control code
   &Timeout,
    sizeof(int),
   NULL,
    0,&NumBytes, // number of bytes transferred
   NULL
);
if( success ) {
    // acknowledge interrupt source in FPGA logic
    // to clear the PLX PCI9030 Local Interrupt Source
} else {
    // Process DeviceIoControl() error
}
```
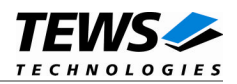

ERROR\_BUSY The device is already busy waiting for this interrupt. ERROR\_SEM\_TIMEOUT The interrupt has not arrived during the specified timeout. All other returned error codes are system error conditions.

## **SEE ALSO**

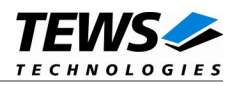

## **3.1.3.19 IOCTL\_TD004\_WAIT\_FOR\_INT2**

<span id="page-52-0"></span>This TDRV004 control function enables the corresponding interrupt source, and waits for Local Interrupt Source 2 (LINT2) to arrive. After the interrupt has arrived, this specific local interrupt source is disabled.

A pointer to an *int* value containing the timeout in seconds is passed to the driver by the parameter *lpInBuffer*. To wait indefinitely, specify -1 as timeout parameter.

**The delay between an incoming interrupt and the return of the described function is systemdependent, and is most likely several microseconds.**

**For high interrupt load, a customized device driver should be used which serves the modulespecific functionality directly on interrupt level.**

```
#include "tdrv004.h"
HANDLE hDevice;
BOOLEAN success;
ULONG NumBytes;
int Timeout;
/*
** Wait at least 5 seconds for incoming interrupt
*/
Timeout = 5;success = DeviceIoControl (
   hDevice, \frac{1}{2} hDevice,
    IOCTL_TD004_WAIT_FOR_INT2, // control code
   &Timeout,
    sizeof(int),
   NULL,
    0,&NumBytes, // number of bytes transferred
   NULL
);
if( success ) {
    // acknowledge interrupt source in FPGA logic
    // to clear the PLX PCI9030 Local Interrupt Source
} else {
    // Process DeviceIoControl() error
}
```
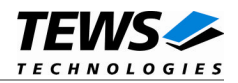

ERROR\_BUSY The device is already busy waiting for this interrupt. ERROR\_SEM\_TIMEOUT The interrupt has not arrived during the specified timeout. All other returned error codes are system error conditions.

## **SEE ALSO**